## **MEKATRONİK MÜHENDİSLİĞİ BÖLÜMÜ**

## **OTOMATİK KONTROL-2 DERSİ**

## **UYGULAMA ÖDEVİ**

Bazı önemli hususlar:

Değerli arkadaşlar,

Uygulama ödevinizde veri toplarken motora bir yük bağlı olması gerekiyor.

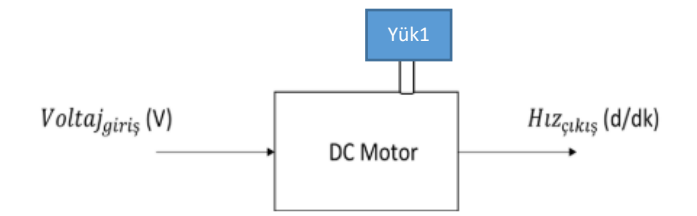

Yük1 sizin tarafınızdan belirlenmelidir. Yük torku birimi N.m 'dir. Bu nedenle, negatif ve nispeten küçük değerlerde olmalıdır. Eğer fazla büyük yük değerleri seçerseniz motor hızınız negatif çıkar. Yani ters yönde döner. Rastgele değerler, rampa veya basamak olabilir. Voltaj girişinde kullandığınız dizi uzunluğuyla aynı uzunlukta olmalıdır. Burada yük kullanmamızın sebebi ise; transfer fonksiyonunu bulurken eşleşmenin %100 çıkma-ma-sıdır. Eğer yük kullanmazsak kullandığımız yazılım bir simülasyon olduğu için hiçbir kayıp oluşmuyor ve eşleşme %100 çıkıyor. Bu durumda bir PID denetleyiciye de ihtiyacımız olmuyor.

Size verilen giriş voltajı formları (basamak+rampa, rampa+sinüs, basamak+sinüs vb.) veri toplama aşamasında kullanılacaktır. Aşağıdaki resimde 12V motor voltajı için örneği gösterilmiştir.

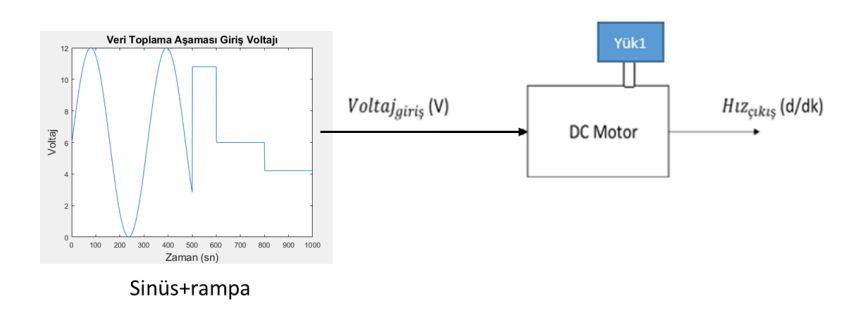

Ödev kapsamında önemli olan sizin "system identification toolbox" ve "pid tunning" kullanarak bulduğunuz kp, ki ve kd katsayılarıdır. Bu katsayıları aşağıda işaretli denetleyicide kullanacaksınız.

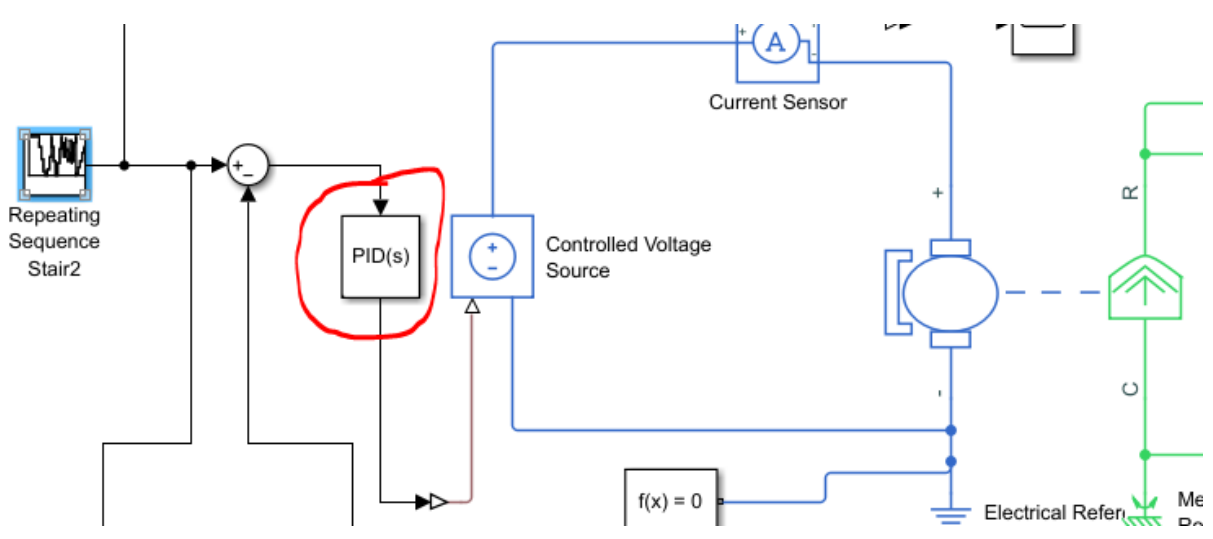

Bazı sunumlarda, yukarıda anlatılan kp, ki ve kd seçeneklerinin değil "PID Controller" bloğunun "Tune" seçeneğinin kullanıldığı görülmüştür. Tune seçeneği kullanıl-ma-yacaktır. Yani aşağıdaki seçenek kullanılmayacaktır.

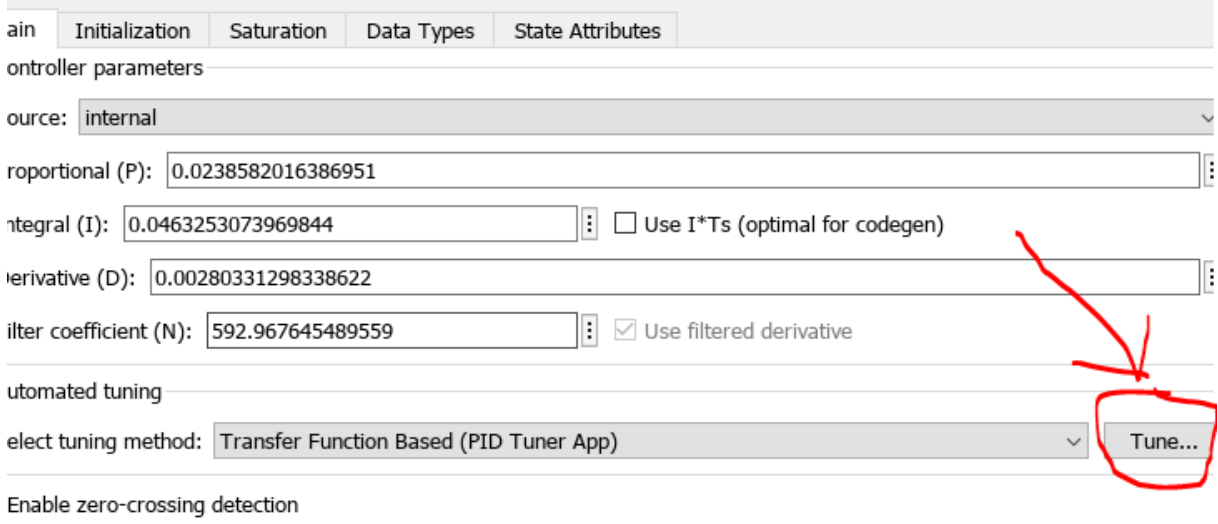

Ödev sunumlarının yüz yüze yapılmasından vazgeçilmiştir. Ödevler 16.06.2024 tarihine kadar UES sisteminde açılan ödev-sınav yükle bölümüne yüklenecektir. Tüm simulink projeleriniz çalışır durumda olmalıdır.

Yüklenecek dosyalar:

1.) \*.slx simulink projesi

2.) pdf formatında raporunuz

3.) Giriş voltajınız (basama+rampa, sinüs+rampa vs.) – Bu dosya \*.mat uzantılı şekilde olabilir. Matlab üzerinden workspace'de sağ tık ve "Save" seçerek alabilirsiniz.